## **Skriv in patient med personnummer**

Om personnummer finns angivet i patientuppgifter på bokningen

- Om det finns en registrerad patient med samma personnummer kopplas patienten automatiskt till den registrerade patienten.
- Om det finns patienter utan personnummer men med samma födelsedatum kan du välja att koppla bokningen till vald patient.
- Om det inte finns någon registrerad patient att koppla bokningen till får du upp patientuppgifterna i "Registrera ny patient".
- Vald eller nyregistrerad patient kopplas till bokningen.

Bokning innan patienten har skrivits in/kopplats.

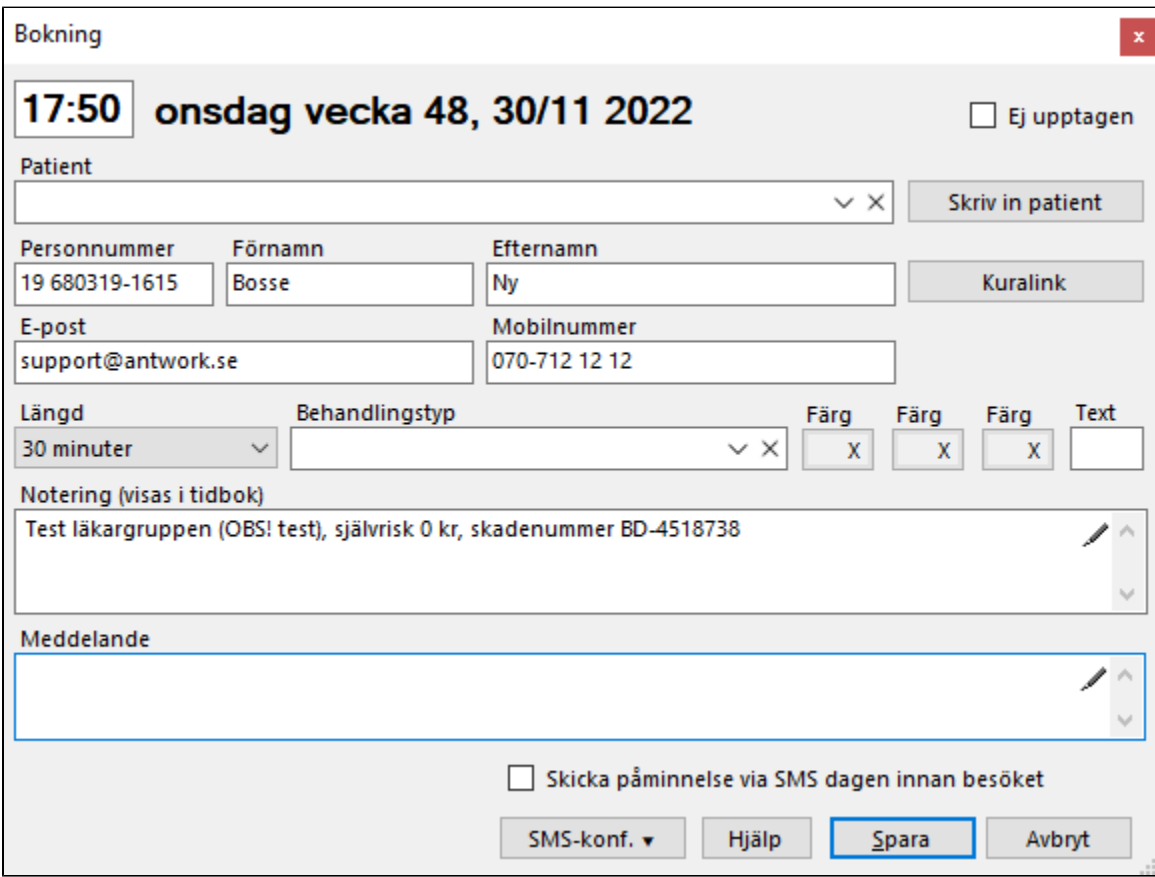

Bokning kopplad till patient.

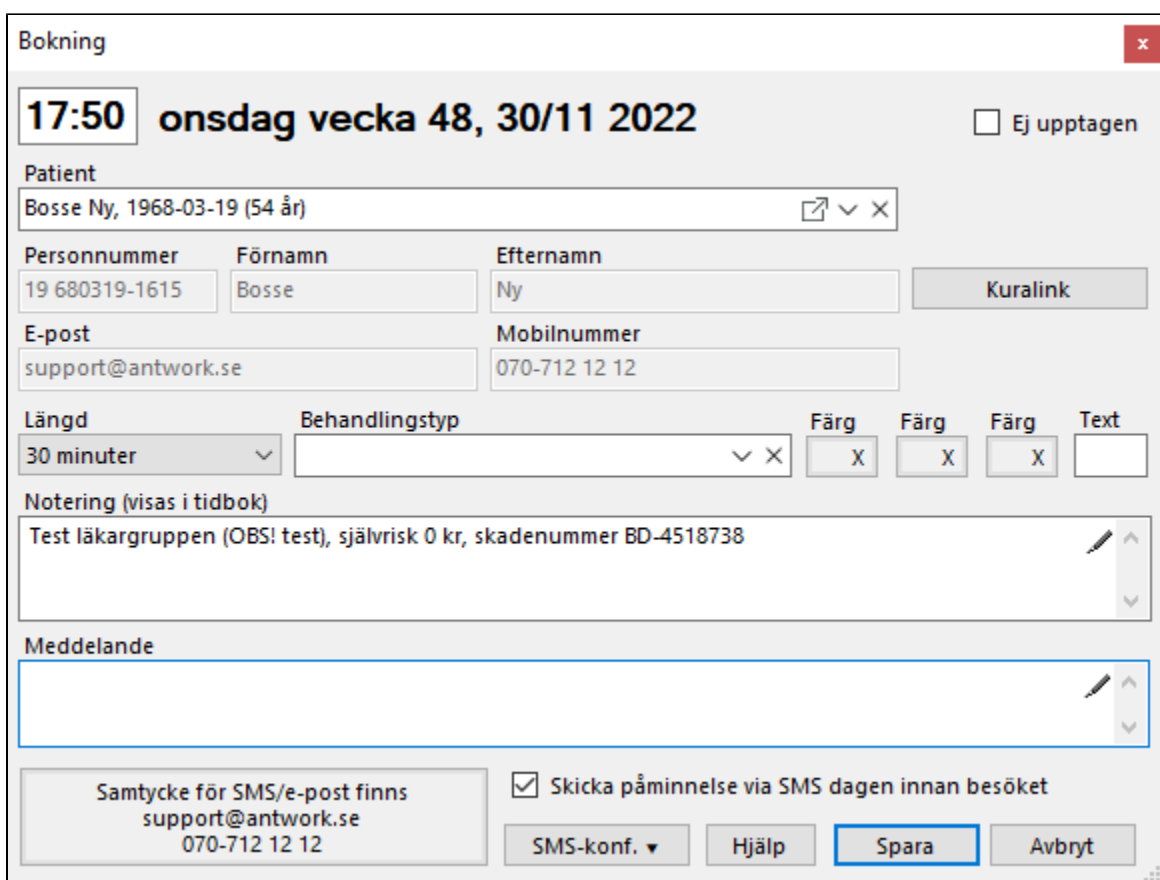

Koppling av bokning till patient med samma födelsedatum.

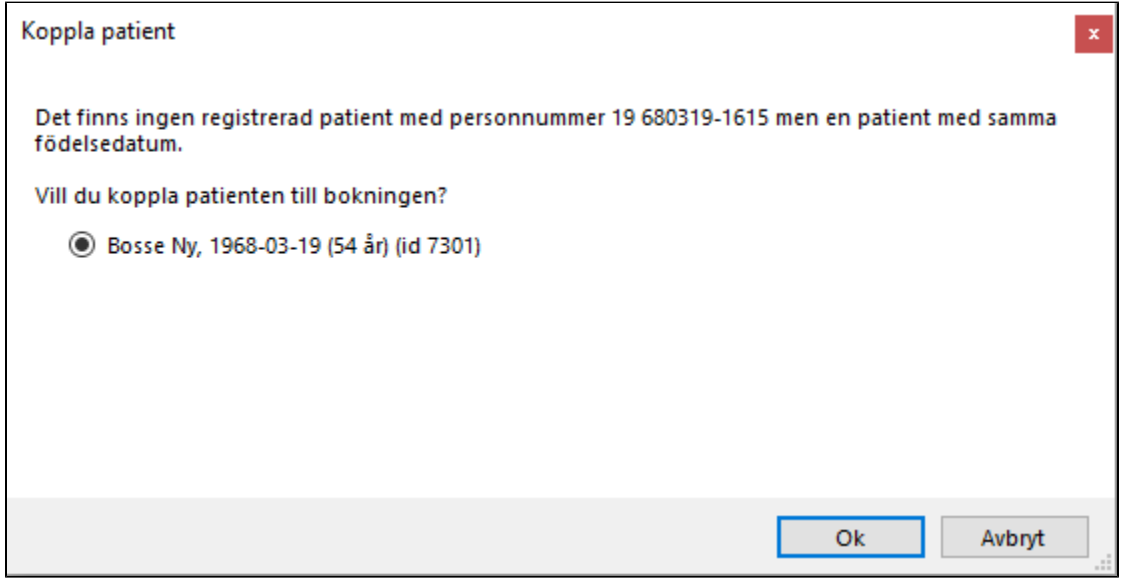

Registrering av ny patient med patientuppgifterna från bokning.

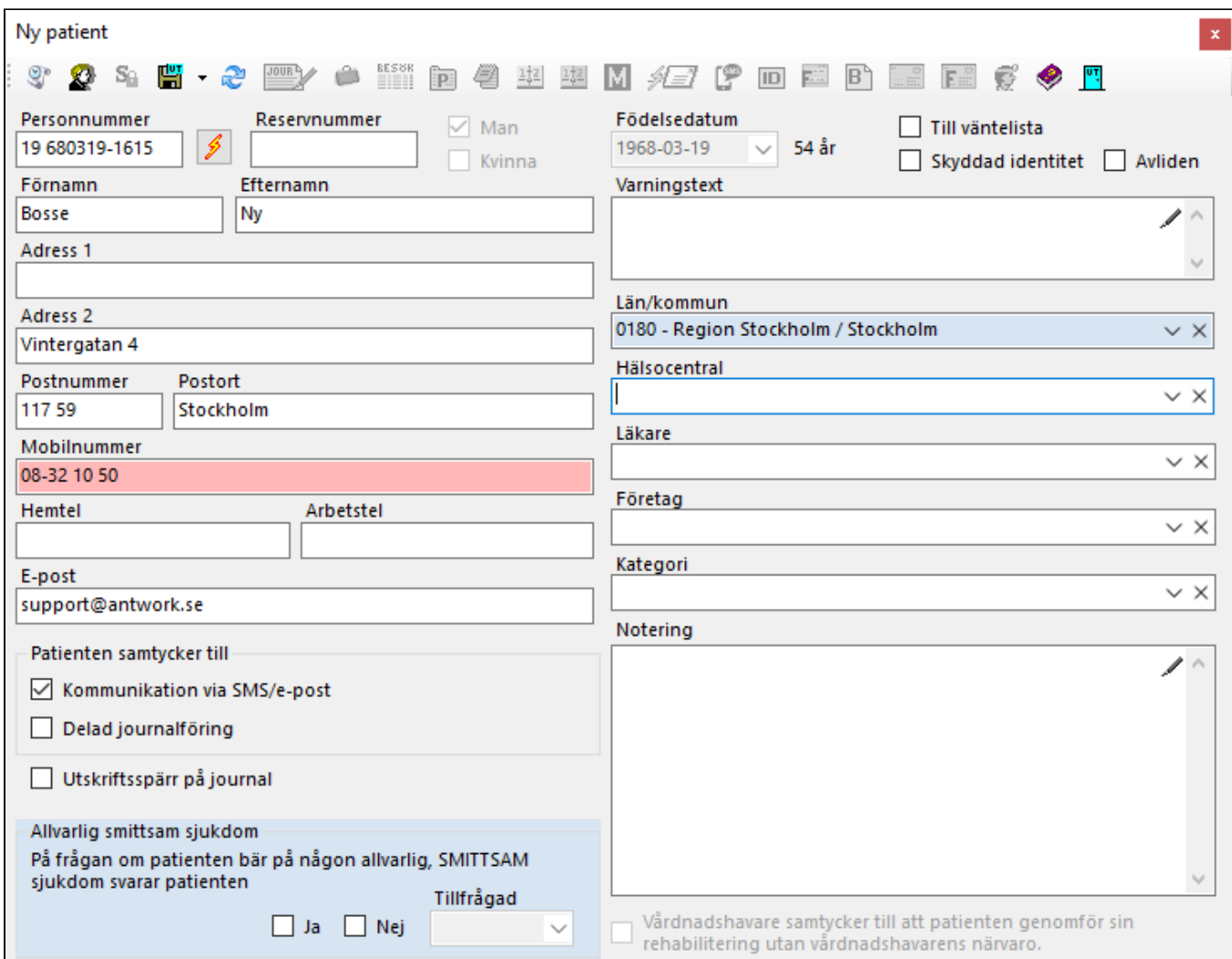